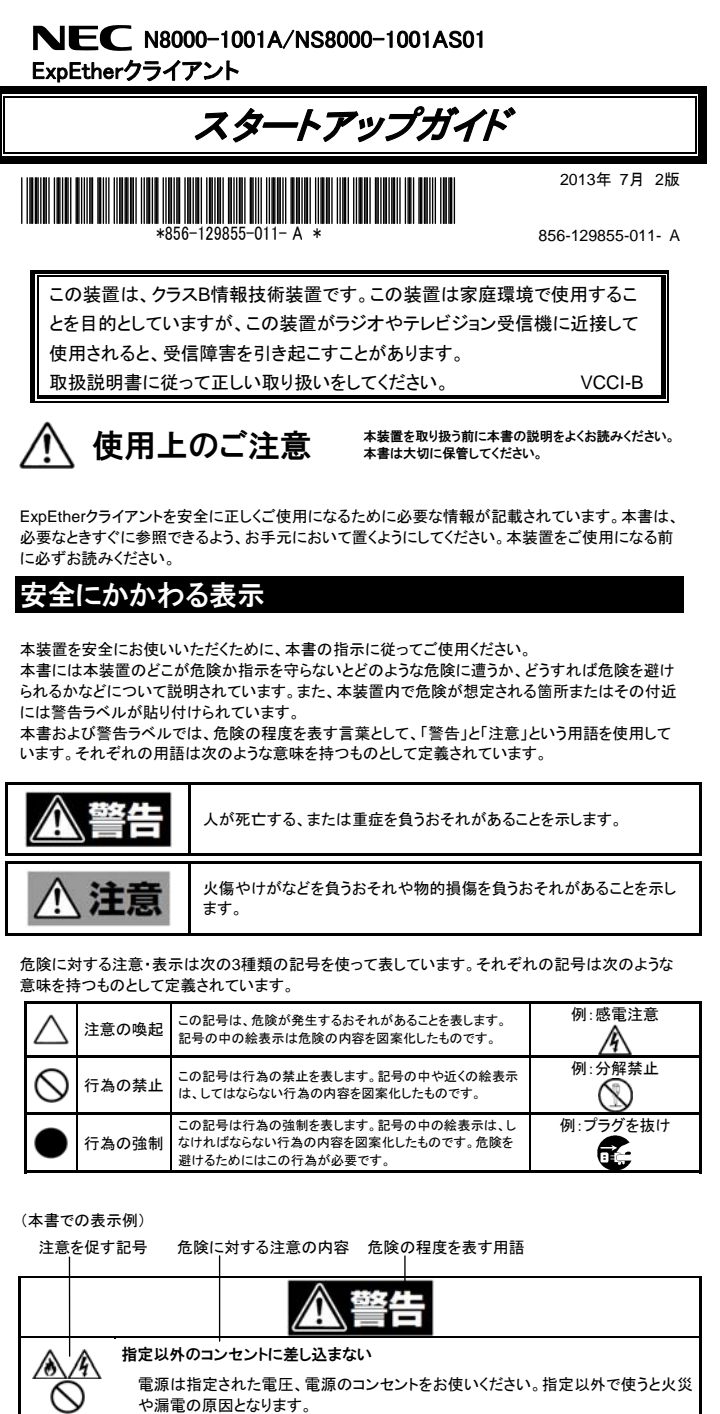

#### 分解・修理・改造はしない ∕₩

# 本書および警告ラベルで使用する記号とその内容

### 注音の喚起

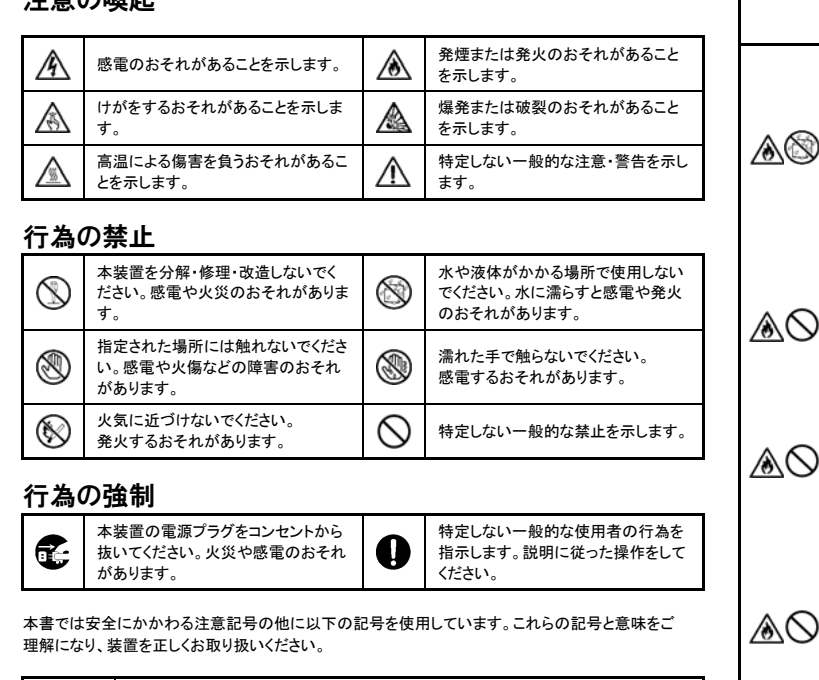

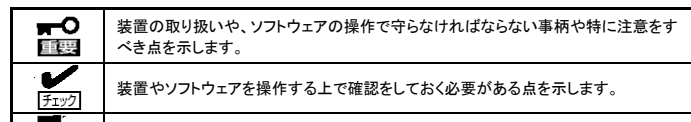

知っておくと役に立つ情報や、便利なことなどを示します。

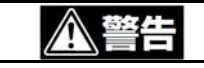

安全上のご注意 全体的な注意事項

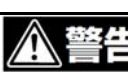

#### 人命に関わる業務や高度な信頼性を必要とする業務には使用しない 本装置は、医療機器・原子力設備や機器、航空宇宙機器・輸送設備や機器など、 人命に関わる設備や機器および高度な信頼性を必要とする設備や機器などへの 組み込みやこれらの機器の制御などを目的とした使用は意図されておりません。 これら設備や機器、制御システムなどに本装置を使用した結果、人身事故、財産 損害などが生じても弊社はいかなる責任も負いかねます。

絶対に分解したり、修理・改造を行ったりしないでください。装置が正常に動作しな くなるばかりでなく、感電や火災の危険があります。

### 煙や異臭、異音がしたまま使用しない

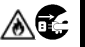

ケーブルの取り扱いや接続について次の注意をお守りください。 破損したケーブル、コネクタを使用しない。

万一、煙、異臭、異音などが発生した場合は、ただちに電源をオフにして電源プラ グをコンセントから抜いてください。その後、お買い求めの販売店または保守サー ビス会社にご連絡ください。そのまま使用すると火災の原因となります。

ケーブルを踏まない。 ケーブルの上にものを載せない。

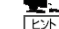

í

 $\circlearrowright$ 

### 針金や金属片を差し込まない

通気孔などのすきまから金属片や針金などの異物を差し込まないでください。感  $\bigotimes_{\text{max}}$   $\mathbb{E}_{\text{max}}$ 

⚠⚠ 絶対に分解したり、修理・改造を行ったりしないでください。本装置が正常に動作し なくなるばかりでなく、感電や火災の危険があります。

- 本装置に添付されている電源コードにつきましても、他装置への転用を防ぐため、本装置と 一緒にお渡しください。
- バンドルソフトウェアについて
	- バンドルソフトウェアを第三者に譲渡(売却)するときは、次の注意事項を守ってください。 ― 本機とともにお渡しください。
	- ― 添付されたすべてのものを譲渡し、譲渡した側は、それらの複製物を持たないでください。 ― 各ソフトウェアに添付されている「ソフトウェアのご使用条件」の譲渡、移転に関する条件
	- を満たしてください。
	- ― 本機以外のPC にインストールしたソフトウェアはアンインストールしてください。

本装置(ソフトウェアを含む)は日本国内仕様であり、外国の規格等には準拠していません。本装 - スニ・・・・・ ここ こん・・・ ニ .

の存在する環境に設置し、使用しないでください。また、ほこりや空気中に腐食を 促進する成分(塩化ナトリウムや硫黄など)や導電性の金属などが含まれている 環境へも設置しないでください。装置内部のプリント板が腐食・ショートし、故障およ び火災の原因となるおそれがあります。もしご使用の環境で上記の疑いがある場 合は、お買い求めの販売店または保守サービス会社にご相談ください。

急激な温度変化環境で開梱または使用しない

本装置は、急激な温度変化を受ける環境で開梱または使用しないでください。結 露により、故障および発煙・発火の原因となるおそれがあります。温度変化があっ た場合は、馴染み時間(放置時間)を十分にとってから開梱または使用してくださ

い。

指定以外のインタフェースケーブルを接続しない

インタフェースケーブルは、弊社が指定するものを使用し、接続する装置やコネク タを確認した上で接続してください。指定以外のケーブルを使用したり、接続先を 誤ったりすると、ショートにより火災を起こすことがあります。また、インタフェース

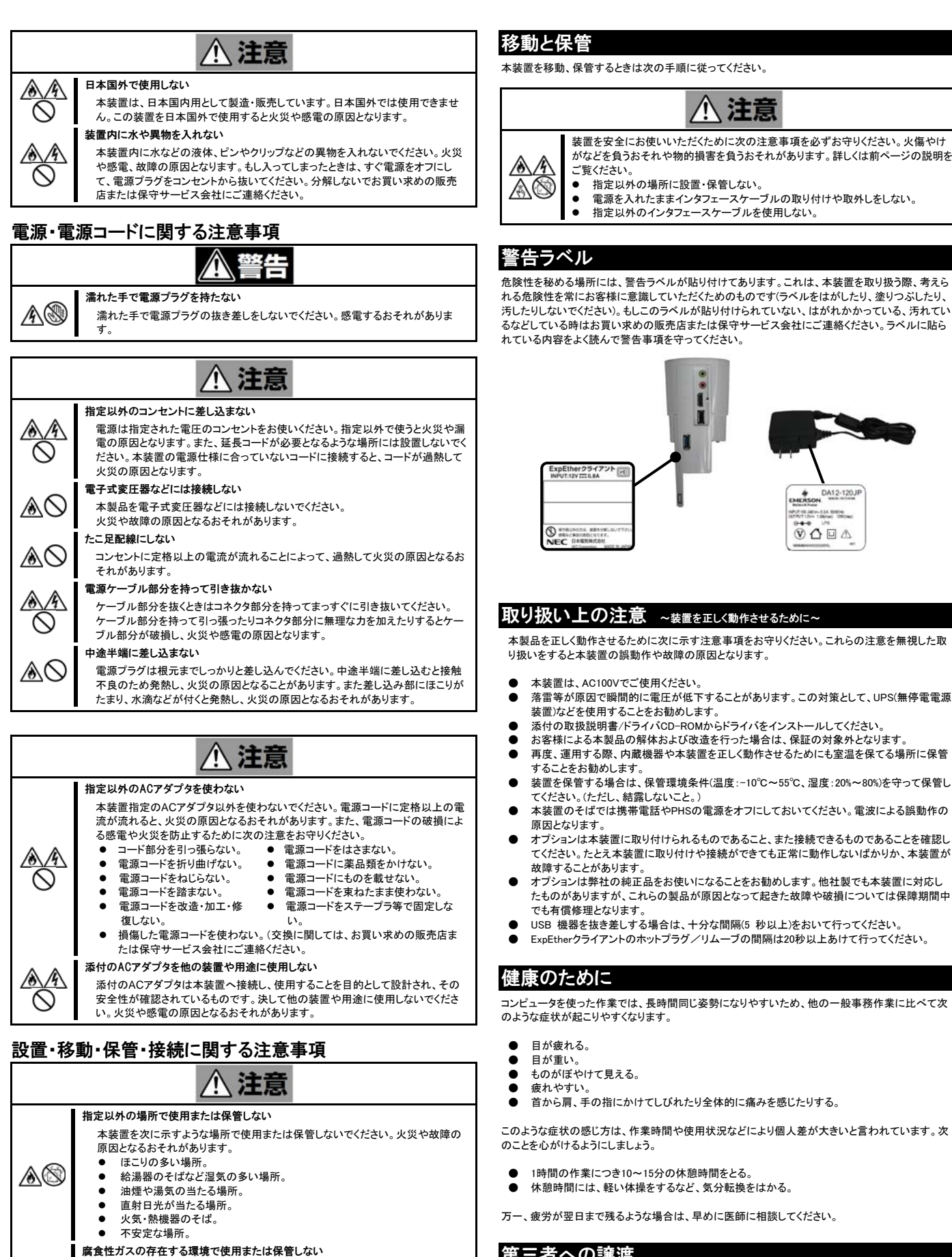

 ケーブルの接続がゆるんだまま使用しない。 ケーブル、コネクタが汚れたまま使用しない。

お手入れ・内蔵機器の取り扱いに関する注意事項

#### 有機溶剤を付着させない

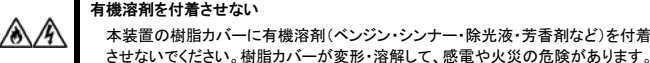

 $\circledS$ 

⚠

#### させないでください。樹脂カバーが変形・溶解して、感電や火災の危険があります。 分解・修理・改造はしない

#### 中途半端に取り付けない

インタフェースケーブル、バッテリは確実に取り付けてください。中途半端に取り付 けると接触不良を起こし、発煙や発火の原因となるおそれがあります。

# 運用中の注意事項

# **八 注意**

### 雷がなったら触らない

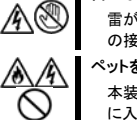

雷が鳴りだしたら、ケーブル類も含めて本装置には触れないでください。また、機器 の接続や取外しも行わないでください。落雷による感電のおそれがあります。

### ペットを近づけない

本装置にペットなどの生き物を近づけないでください。排泄物や体毛が本装置内部 に入って火災や感雷の原因となります ヘッドフォンを耳にあてたまま接続しない

ヘッドフォンを耳にあてたままヘッドフォン端子に接続しないでください。耳を痛める おそれがあります。また、接続前にボリュームが大きくなっていないことを確認して

## **装置の輸送**

ください。

腐食性ガス(二酸化硫黄、硫化水素、二酸化窒素、塩素、アンモニア、オゾンなど) ● 休憩時間には、軽い体操をするなど、気分転換をはかる。 万一、疲労が翌日まで残るような場合は、早めに医師に相談してください。 第三者への譲渡 本装置または本装置に添付されているものを第三者に譲渡(または売却)するときは、次の注意を 守ってください。

> ● 本装置を第三者へ譲渡(または売却)する場合には、装置に添付されている説明書一式(本 書も含む)を一緒にお渡しください。

DA12-120

134 83954  $\circ$   $\circ$   $\circ$ 

### 消耗品・装置の廃棄

● 本装置およびオプション製品の廃棄については各自治体の廃棄ルールに従ってください。詳 しくは、各自治体へお問い合わせください。なお、添付の電源ケーブルにつきましても、他の 製品への誤用を防ぐため、本機と一緒に廃棄してください。

### ・http://www.nec.co.jp

 NEC 製品に関するさまざまな情報が盛りだくさんの ホームページです。是非お立ち寄りください。

### ・http://club.express.nec.co.jp

 Express5800 シリーズをご利用のお客様を対象にさまざまな 特典やサービスを提供する ClubExpress のホームページです。

# お客様登録や、登録の変更も出来ます。

## ・ファーストコンタクトセンター

TEL 03-3455-5800 (代表)

受付時間 / 9:00~12:00、13:00~17:00

月曜日~金曜日(祝祭日を除く)

# ・その他

 本製品を安全に正しく取り扱うための説明や、注意事項は、 添付 CD-ROM 内の[ユーザーズガイド]で詳しく記載されて います。

# 情報サービスについて

箱を開けてから装置を使えるようになるまでの手順を説明します。このスタートアップガイドに従って 作業してください

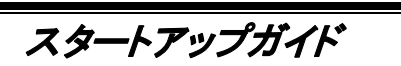

- ExpEther クライアント(本体)
	-
- ドライバ CD-ROM

 $\bullet$  AC アダプタ

- 
- スタートアップガイド(本書) ● 保証書

#### Step1 付属品を確認する

# 梱包箱を開け、添付品がそろっていることを確認してください。

※本製品を安全に取り扱うための注意事項やより詳しい説明が記載されている[ユーザーズガイド] は、ExpEther ボードに添付の CD-ROM の中に PDF ファイルとして格納されています。また、PDF ファイルの閲覧には、本体装置に添付されている[EXPRESS BUILDER]に閲覧用ソフトウェアが準備 されていますので、インストールしてご使用ください。

#### NS8000-1001AS01 ExpEther クライアントには、上記に加えて、キーボードとマウスが 添付されます。

- **109 型キーボード(USB)**
- **スクロールマウス(光学式、USB)**

装置をセットアップする前には、表面の使用上のご注意をお読みの上、 注意事項を守って正しくセットアップしてください。

# 安全に関するご注意

Step2 リアカバーの取り外し

### Step3 各種設定とケーブル接続

② Group ID 設定スイッチの設定を、マイナス精密ドライバ (2.3~2.5mm 程度)を使用して設定します。Group ID は接続する ExpEther ボードの設定に合わせて 1~F(15)に設定します。 0 に設定した場合には、ネットワークからの設定により、16~ 4000 の Group ID を設定することができます。

> 電源連動機能を使用するためには、ExpEther クライアントと接続するワークステ ションを電源連動ケーブルで接続してお使いください。 電源連動ケーブルが接続できないワークステーションでご使用になる場合、ExpEther クライアントからの電源 OFF 機能が使用できません。

Group ID が異なる ExpEther ボードと ExpEther クライアントは接続できません。正しく 接続するために、接続する ExpEther ボードの Group ID と同じ設定にしてください。

③ POW LINK スイッチを OFF(工場出荷時設定)に設定します。 POW LINK スイッチを ON に設定する場合は、全てのケーブル 接続を完了して ExpEther クライアントの設置が完了し、AC アダ プタをコンセントに接続後に、接続するワークステーション本体 側の準備が完了してから切り替えてください。

POW LINK スイッチを ON に設定して使用する場合、

設 किंग

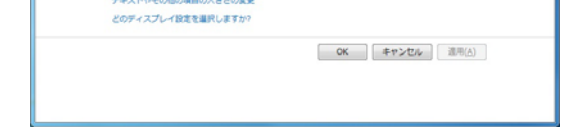

ExpEther クライアントの電源スイッチの操作で、ExpEther クライアントと接続したワークステーションの電源を制御 したり、接続したワークステーションの ON/OFF に連動して、 ExpEther クライアントを ON/OFF させることができます。

POW LINK スイッチを OFF に設定して使用する場合、 HOST POW スイッチの操作で、ExpEther クライアントと接続 した ExpEther ボードを搭載したワークステーションの電源を 制御することができます。

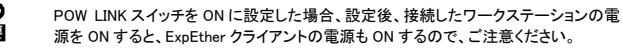

④ ベースユニット底面へ、AC アダプタ、LAN ケーブル、ディスプレイケーブル、キーボード・マウス 等の USB デバイスを接続します。 AC アダプタは、全ての機器を接続し、設置が完了するまでコンセントに接続しないでください。

### Step4 リアカバーの取り付け

⑤ ベースユニット底面にケーブルを接続した状態で、ベースユニットをホルダにセットしリアカバー を取り付けます。

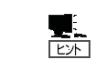

POW LINK スイッチを ON に設定する場合は、ExpEther クライアントの設置が完了し、 AC アダプタをコンセントに接続後に、接続するワークステーション本体側の準備が完 了してから切り替えてください。

### Step5 ドライバのインストール

ExpEther クライアントを接続してから、ExpEther クライアントを接続するワークステーションの Windows 7/8 を起動し、以下の手順でドライバのインストールを行ってください。

① USB3.0 コントローラのドライバのインストール

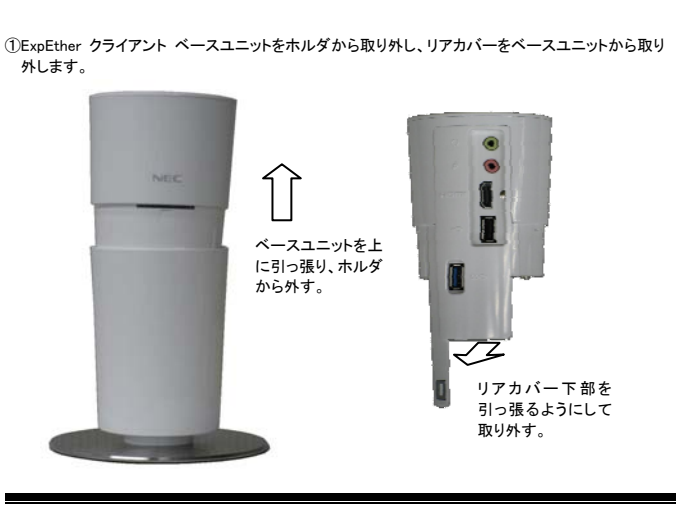

- (1) ExpEther クライアントに添付されているドライバ CD-ROM をワークステーションの CD-ROM ドライブまたは DVD-ROM ドライブにセットし、エクスプローラより CD-ROM 内の USB30 フォルダを表示させます。
- (2) USB30 フォルダ内の"FLUSB3.0-3.5.100.0.exe"をダブルクリックし、ドライバのインストーラ を起動するとセットアップ画面が表示されますので、「次へ」をクリックします。

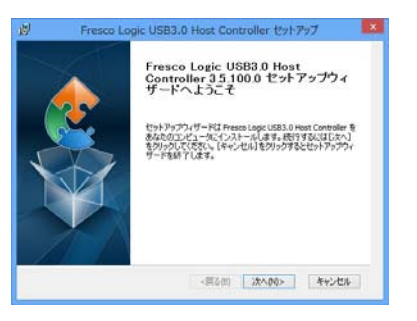

(3) Software Agreement の確認画面が表示されますので、内容をご確認のうえ、「はい」をク リックしてください。内容に同意できない場合は、「いいえ」をクリックし、インストールを中止 します。

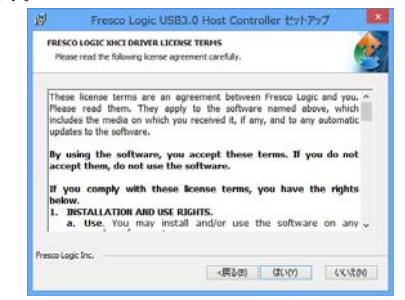

#### (4) インストール先フォルダの確認画面が表示されますので、インストール先を確認し、インス トール先を変更する場合はインストール先を指定してから「次へ」をクリックします。

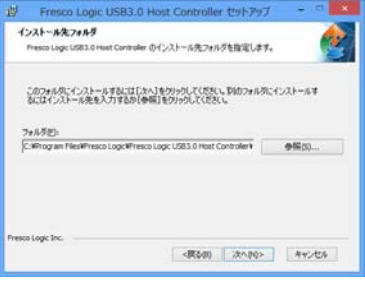

(5) インストール準備の画面が表示されますので、インストール先等に問題が無ければ、「イン ストール」をクリックし、インストールを開始します。完了の画面が表示されましたら、「完了」 をクリックしてください。

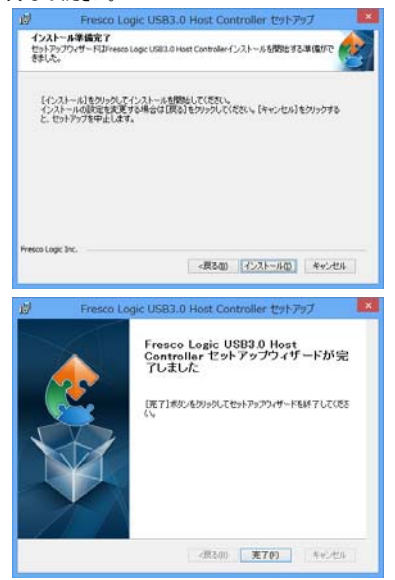

② ExpEther クライアント Graphics コントローラのドライバのインストール

- (1) ExpEther クライアントに添付されているドライバ CD-ROM をワークステーションの CD-ROM ドライブまたは DVD-ROM ドライブにセットし、エクスプローラより CD-ROM 内の E2Graphics フォルダを表示させます。
- (2) E2Graphics フォルダ内の Setup (Setup.exe)をダブルクリックし、ドライバのインストーラを起 動すると使用許諾画面が表示されますので、内容をご確認のうえ、「同意する」をクリックし

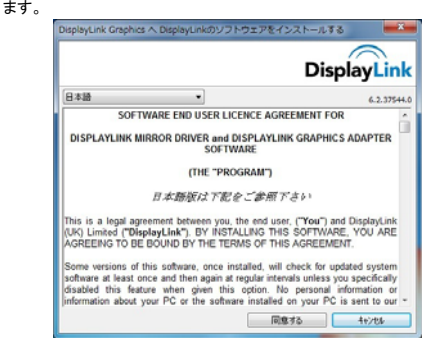

- (3) ドライバインストール中に、画面が暗くなったり表示が消えたりしますが、異常ではありませ ん。
- (4) ドライバのインストールが完了すると、画面の解像度のウィンドウが表示されますので、解 像度の設定、表示位置などの確認をしてください。

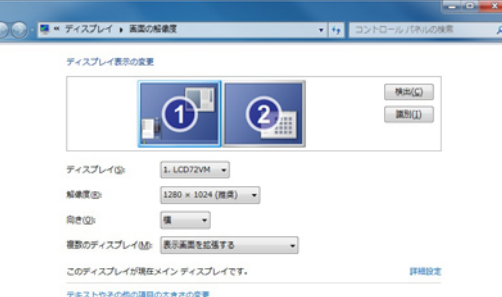

# これで本装置を使用できる状態になりました。 さまざまな機能の設定については、取扱説明書を参照してください。

## ご注意

- (1) 本書の内容の一部または全部を無断転載することは禁じられています。
- (2) 本書の内容に関しては将来予告なしに変更することがあります。
- (3) 本書の内容については万全を期して作成しましたが、万一ご不審な点や誤り、記載漏れなど お気づきのことがありましたら、弊社営業担当へご連絡ください。
- (4) 弊社では、本装置の運用を理由とする損失、逸失利益などの請求に関しましては、(3)に関
- わらずいかなる責任も負いかねますので、あらかじめご了承ください。 (5) 本装置は医療機器、原子力設備や機器、航空宇宙機器、輸送設備や機器など、人命に関 わる設備や機器としての使用またはこれらに組み込んでの使用は意図されておりません。こ れら設備や機器、制御システムなどに本装置を使用され、弊社製品の故障により、人身事 故、財産損害などが生じても、弊社はいかなる責任も負いかねます。
- (6) 本装置(ソフトウェアを含む)は日本国内でのみ使用されるものであり、当社では海外の保守 サービスおよび技術サポートは行っておりません。

© NEC Corporation 2013 日本電気株式会社の許可なく複製・改変などを行うことはできません。

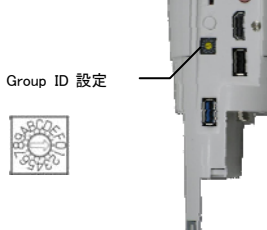

 $\bullet$ 

**B** 

POW LINK スイッチ HOST POW スイッチ

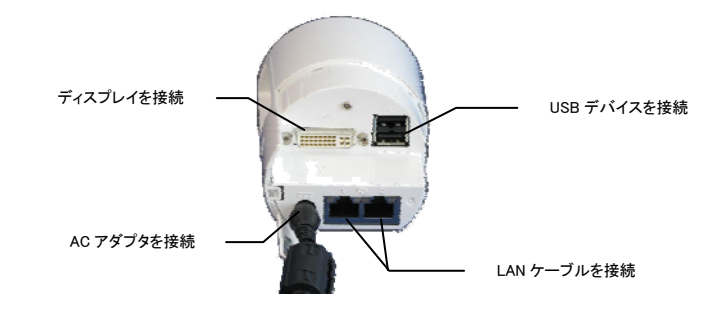

はじめに表面の使用上の注意を必ずお読みください。 安全に関する大切な注意事項が記載されています

このマニュアルは再生紙を使用しております。